#### Geometrie Computațională

Laborator 1

Un program simplu de grafică în C este următorul:

```
//#include <graphics.h> 
#include "graphics.h"
int main() 
{ 
        initwindow(800, 600, "Exemplu lab 1", 200, 200); 
        setbkcolor(3); //setbkcolor(CYAN);
        cleardevice(); //stabileste culoarea ecranului
        outtextxy(80, 90, "Am scris"); 
        getchar(); //asteapta o tasta
        closegraph(); 
       return 0; 
      }
```
#### **1. Iniţializarea ecranului grafic**

Limbajul C are peste 70 de funcții grafice, de la funcții de nivel înalt (setviewport), bar3d(), drawpoly(), etc.) până la funcții orientate pe bit (getimage(), putimage(), etc.), incluse toate în biblioteca de funcţii grafice graphics.h. Biblioteca grafică conţine numeroase stiluri de linii şi modele de umplere, câteva fonturi cărora li se poate modifica dimensiunea, care pot fi aliniate şi pot fi orientate orizontal sau vertical. De asemenea, pachetul grafic include drivere pentru perifericele grafice (\*.BGI) şi fişiere de fonturi (\*.CHR). Pentru a putea folosi funcţiile grafice trebuie ca fiecare fișier care folosește grafică să conțină directiva:

#include <graphics.h>

Pentru a inițializa modul grafic, trebuie mai întâi apelată funcția *initwindow*, care identifică adaptorul grafic, încarcă și inițializează cel mai potrivit driver, trece sistemul în modul grafic și întoarce controlul rutinelor grafice. Putem cere funcției **initgraph** să folosească un anumit driver grafic şi un anumit mod, sau să autodetecteze adaptorul grafic şi să aleagă driverul corespunzător.

Functia **initwindow** resetează toate setările grafice la valorile lor implicite (poziția curentă, paleta, culoarea, viewport-ul etc.), resetează codul de eroare la 0 şi încarcă driverul grafic alocând memorie pentru el. Această funcție poate fi folosită singură sau împreună cu o altă funcție numită **detectgraph** care determină parametric adaptorului grafic. Prototipul ei este:

void initwindow(int x1, int y1, char\* nume, int x2, int y2);

unde (x1,y1) reprezintă dimensiunile ferestrei grafice, date în pixeli, *nume* este numele ferestrei, care va apare explicit pe bara albastră superioară de control a poziţiei ferestrei (dacă lipseşte *nume*, valoarea implicită utilizată este "Win BGI"), iar (x2,y2) este poziţia relativă a coltului stânga sus al ferestrei fată de coltul stânga sus al ecranului.

Din modul grafic se poate ieși apelând funcția **closegraph** de prototip: void closegraph(void);

### **2. Culorile modului graphic**

Adaptoarele grafice sunt prevăzute cu o zonă de memorie în care se păstrează date specifice gestiunii ecranului. Acestă zonă de memorie poartă numele de *memorie video*.

În cazul adaptoarelor color, unui pixel îi corespunde o culoare. Culoarea pixelilor se păstrează pe biţi în memoria video. Memoria video necesară pentru a păstra starea ecranului setat în mod grafic, se numeşte *pagină video*. Gestiunea culorilor este dependentă de tipul de adaptor grafic existent la microprocesor.

În cele ce urmează considerăm adaptoarele grafice de tip EGA/VGA. Numărul maxim al culorilor care pot fi afişate cu ajutorul unui adaptor EGA este de 64. Culorile se codifică prin numerele întregi din intervalul [0,63]. Cele 64 de culori nu pot fi definite/afişate simultan pe ecran.

În cazul adaptorului EGA se pot afişa simultan pe ecran cel mult 16 culori. Culorile se codifică prin numerele întregi din intervalul [0,15]. Mulţimea culorilor care pot fi afişate pe ecran simultan se numeşte *paletă*. Culorile din componenţa unei palete pot fi modificate de utilizator prin intermediul functiilor standard. La initializarea modului grafic se setează o paletă implicită. Paleta se defineşte cu ajutorul unui tablou de 16 elemente pentru adaptorul EGA. Elementele acestui tablou au valori din intervalul [0,63], unde fiecare element din acest tablou reprezintă codul unei culori.

Codurile culorilor din paleta implicită au denumiri simbolice definite în fişierul **graphics.h**. Functiile de gestiune a culorilor pot avea ca parametri nu numai codurile culorilor, ci şi indecşi în tabloul care defineşte culorile unei palete. De aceea, indicii din intervalul [0,15] pot fi referiţi prin constante simbolice definite în fişierul **graphics.h**. Aceste denumiri sugerează culoarea din compunerea paletei.

Culoarea fondului de ecran (**background**) este întotdeauna cea corespunzătoare indicelui 0. Culoarea pentru desenare (**foreground**) este cea corespunzătoare indicelui 15.

Culoarea de fond poate fi modificată cu ajutorul funcţiei **setbkcolor**. Aceasta are prototipul:

void **setbkcolor**(int culoare);

unde: culoare este index în tabloul care defineşte paleta. De exemplu, dacă se utilizează apelul:

setbkcolor(BLUE);

atunci culoarea de fond a textului ce urmează a fi scris pe ecran devine albastră. Pentru a schimba culoarea întregul ecran de desenare se foloseste instructiunea suplimentară

void **cleardevice**( );

```
la începutul sesiunii de lucru:
```

```
setbkcolor(BLUE);
```

```
cleardevice();
```
Pentru a cunoaste culoarea de fond curentă se poate apela functia **getbkcolor** de prototip: int **getbkcolor**(void);

Ea returnează indexul în tabloul care defineşte paleta pentru culoarea de fond.

Culoarea pentru desenare poate fi modificată folosind functia **setcolor** de prototip:

void **setcolor**(int culoare);

unde: culoare este indexul unei culori în tabloul care defineşte paleta.

În sfârşit, afişarea şirurilor de caractere în modul grafic diferă de afişarea normală din C (cu printf() ) sau C++ (cu cout ). Pentru afişarea unui mesaj *c* începând din locaţia punctului se utilizează:

```
void outtextxy(int x,int y, *char c);
```
unde (*x,y*) sunt coordonatele de la care se afişează stringul *c.* Pentru afişarea numerelor se va folosi o conversie a acestora în siruri de caractere, de exemplu prin functia

\*char **itoc**(int n).

În tabelul următor se indică codurile culorilor pentru paleta implicită.

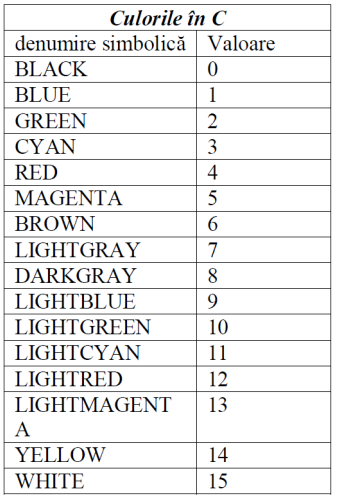

## **3. Coordonate-ecran ale pixelilor**

În mod grafic, ecranul se compune din  $n*m$  pixeli, în funcție de rezoluția adaptorului grafic. Aceasta înseamnă că pe ecran se pot afişa *m* linii a cate *n* pixeli fiecare. Poziţia unui pixel se defineşte printr-o pereche ordonată de numere întregi: (x,y) numite coordonatele pixelului. Coordonata x defineşte coloana pixelului, iar y defineşte linia acestuia. Pixelul aflat în coltul din stânga sus are coordonatele (0,0). Coloanele se numerotează de la stânga spre dreapta, iar liniile de sus în jos.

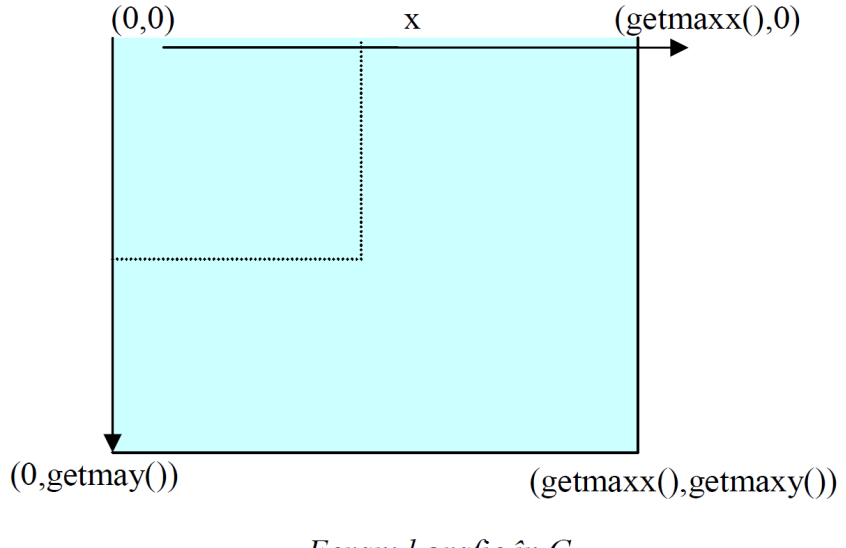

Ecranul grafic în C

Biblioteca grafică a programului conține funcții care permit utilizatorului să obțină următoarele informații relativ la ecran:

- coordonata maximă pe orizontală;

- coordonata maximă pe verticală;

- poziţia curentă (pixel curent).

Prototipurile acestor funcții sunt:

int **getmaxx**(void);

funcția returnează coordonata maximă pe orizontală (abscisa maximă);

```
int getmaxy(void);
```
funcția returnează coordonata maximă pe vertical (ordonata maximă);

```
int getx(void);
```
funcția returnează poziția orizontală (abscisa) a pixelului curent;

```
int gety(void);
```
funcția returnează poziția verticală (ordonata) a pixelului current

# **4. Funcţiile elementare de desenare**

Biblioteca standard a sistemului pune la dispoziția utilizatorului o serie de funcții care permit desenarea şi colorarea unor figuri geometric

Un punct colorat (pixel) se afișează cu ajutorul funcției **putpixel** de prototip:

void **putpixel**(int x, int y, int culoare);

unde:  $(x, y)$  - defineste pozitia punctului;

culoare - defineşte culoarea punctului şi este un întreg din intervalul [0,15].

Pentru trasarea liniilor se pot folosi trei funcții: **line, lineto, linerel**.

Functia **line** are prototipul:

void **line** (int xstart,int ystart,int xfin,int yfin);

Functia trasează un segment de dreaptă ale cărui capete sunt punctele de coordonate: (xstart,ystart) şi (xfin,yfin).

Functia **lineto** are prototipul:

void lineto (int x, int y);

Ea trasează un segment de dreaptă care are ca origine poziția curentă, iar ca și punct final cel de coordonate (x, y). Punctul final devine pozitia curentă. De notat că funcția **moveto** permite definirea poziţiei curente.

Functia **linerel** are prototipul:

void **linerel** (int x, int y);

Dacă notăm cu xcrt și ycrt coordonatele poziției curente, atunci funcția linerel trasează un segment de dreaptă ale cărui capete sunt punctele de coordonate: (xcrt,ycrt) şi (xcrt+x,ycrt+y).

Alte functii care permit trasări de figuri geometrice utilizate frecvent sunt:

void **arc** (int xcentru, int ycentru, int unghistart, int unghifin, int raza);

care trasează un arc de cerc; unghiurile sunt exprimate în grade sexagesimale.

void **circle** (int xcentru, int ycentru, int raza);

trasează un cerc; (xcentru, ycentru) fiind coordonatele centrului arcului de cerc și respectiv cercului trasat de aceste funcții; parametrul raza definește mărimea razei curbelor respective.

void **ellipse** (int xcentru, int ycentru, int unghistart, int unghifin, int semiaxamare, int semiaxamica);

trasează un arc de elipsă cu centrul în punctul de coordinate (xcentru,ycentru) având semiaxa mică definită de parametrul semiaxamica, iar semiaxa mare de parametrul semiaxamare.

void **rectangle** (int st, int sus, int dr, int jos); trasează un dreptunghi definit de colturile sale opuse:  $(st, sus)$  – coltul din stânga sus şi  $(dx, jos)$  – coltul din dreapta jos.

```
void drawpoly (int nr, int *tabpct); 
trasează o linie poligonală, unde: 
 nr - numărul laturilor;
```
tabpct - este un pointer spre întregi care defines coordonatele liniei poligonale. Acestea sunt păstrate sub forma: abscisa\_i, ordonata\_i unde i are valorile 1,2,...nr+1. Linia poligonală este închisă dacă primul punct coincide cu ultimul (au aceleasi coordonate). Coordonatele utilizate ca parametri la apelul acestor functii sunt relative la fereastra activă. Culoarea de trasare este cea curentă.

```
// Template project.
#include "graphics.h"
#include <math.h>
#include <stdlib.h>
#include <dos.h>
#include <windows.h>
#include <iostream>
using namespace std; 
int main() 
{ 
       initwindow(800, 600, "Exemplu lab 1", 200, 200); 
       setbkcolor(3); //setbkcolor(CYAN);
       cleardevice(); //stabileste culoarea ecranului
       outtextxy(80, 90, "Am scris"); 
      setcolor(5); 
      line(100, 200, 400, 500); 
      circle(300, 350, 50); 
       getchar(); //asteapta o tasta
       closegraph(); 
      return 0; 
     }
```
#### **Aplicaţii:**

- 1. Modificați primul program astfel încât să afișați câte un element din fiecare cele studiate.
- 2. Desenați un cerc centrat în mijlocul ferestrei grafice. Plasați 3 triunghiuri de coordonate arbitrare în interiorul acestuia, schimbând culorile de desenare ale acestora. **Indicație:**  folosiți funcția **rand()**.